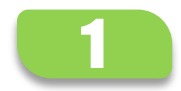

## Paso 1: Ingresar a Programas de Empleo

Si ya tenés tu CiDi Nivel 1, ingresa en: [https://cidi.cba.gov.ar](https://cidi.cba.gov.ar/)

Luego dirigirte a [https://programasempleo.cba.gov.ar](https://programasempleo.cba.gov.ar/) y hace clic en GESTIÓN POSTULANTES

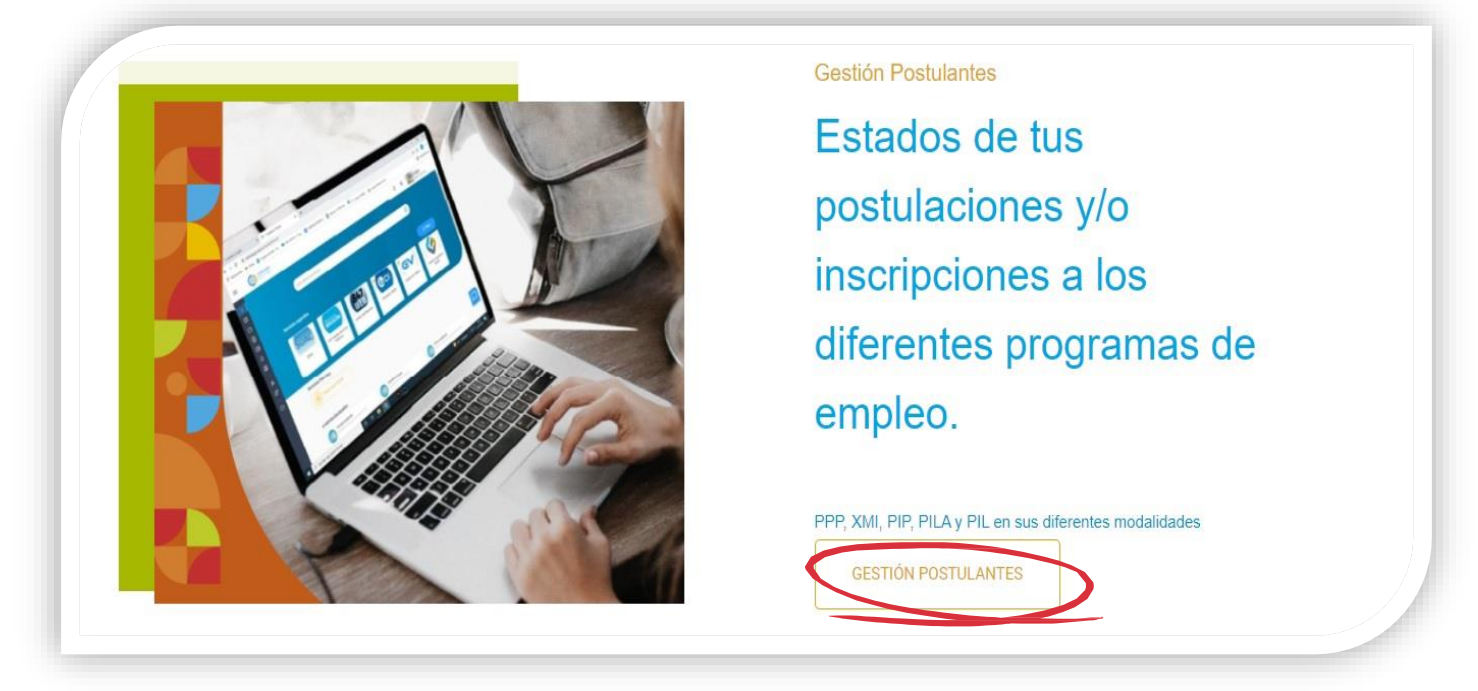

Para los que no poseen CiDi, deben ingresar al siguiente enlace: <https://cidi.cba.gov.ar/portal-publico/como-ser>

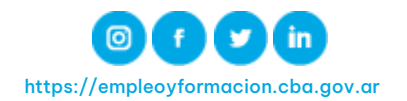

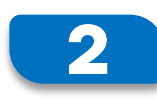

## **2** Paso 2: Verificar Sucursal Asignada

En la siguiente pantalla podrás visualizar tu sucursal bancaria asignada para el cobro.

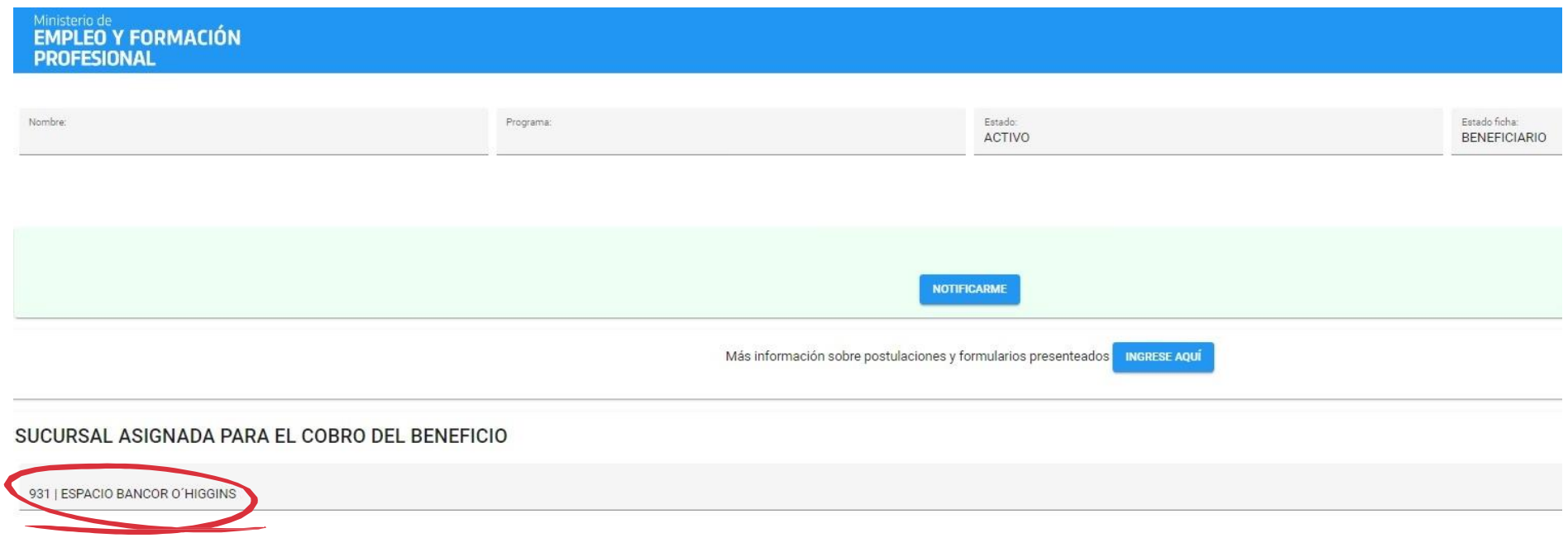

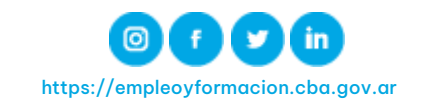